Introduction to Tux Typing (Urdu)-1 **Narrations** 0:01 | Tux Typing كەتغارف پراسپولن ٹیوٹور بل میں آپکااستقبال ہے انٹرفیس کے بارے میں<br>ا سیکھینگے<br>مسیکھینگے  $\overline{\mathcal{L}}$ ڪليز<br>\*\* \_\_<br>حمد ج 00.04 | اس گٹور میں میں آپTux Typing اور Tux Typing آپ ۔<br>سیکھینگے J ڪليز<br>\*\* <u>.<br>حمد</u> آ 00.10 | آپ<sup>يوهين</sup>ڪ ڪه<sup>:</sup> کمپيوٹر کيبورڈ پر ر<br>ڈیز مسم<sub>لیل</sub> 00.12 | کمپیوٹر کیبورڈ پر جسمیں انگریزی کیز ہیں در شکی، تیزیاورقابلیت سے کیسے ٹائپ کریں آپ ٹائپ کرتے وقت ہر بارینچ کیبورڈ پردیکھے بغیرٹائپ کرنا بھی ؓ سیکھینگے J ڪليز ...<br>حدي 00.19 Tux Typing 00.25 کیا ہے؟ Tux Typing 00.27 ۔<br>00.30 پیآ پکوسکھا تاہے کہآ منے سامنے کے یمس کااستعال کرکے کیسے ٹائپ کریںاوردھیرےدھیرےآپکاتعارف الگ الگ  $\frac{1}{2}$ کیرکٹرس کوٹائپ کرنے سے کراتا ہے 00.38 ۔<br>پنی ٹائپنگ کی رفتاراور ساتھ میں درشکی دھیرے دھیرے بڑھاسکتے ہیں 00.41 |اورا پی اورٹائپنگ کی زبان سیٹ کرنے کےقابل بھی بنا تا ہے Tux Typing 00.46 Tux Typing 1.8.0 11.10 J 00.54 01.02 | آپ!بنٹوسوفٹ ویئرسنٹر کااستعال کرکے TuxTyping نصب (انسٹال) کرسکتے ہیں J 01.07 | ابتٹوسوفٹ و بیرسنٹر پرزیادہ جا نکاری کے لیےاس ویبسا ئٹ پرابنٹو سکس ٹیوٹو ریل کاملا حظہ کریں Tux Typing | 01.16 کھولیں  $\sim$ 01.19 پہلے Dash Home پر کلک کریں جوآ پکے ڈسکٹاپ کے سب سےاوپر ہائٹیں کونے پر گول بٹن ہے 01.26 | سرچ بائس خاہر ہوتا ہے۔ Dash Home کےآ گئے سرچ ہائس میںTuxTyping ٹائپ کریں 01.34 | سرچ باکس کے پنیچے TuxTyping آنگن ظاہر ہوتا ہے  $\frac{1}{2}$ TuxTyping | 01.39 آنگن پرکلک کریں  $\frac{1}{2}$ TuxTyping | 01.42 دنڈ دفاہرہوتی ہے ليں ش<u>يحود نے گئے</u>مينو ہيں TuxTyping | 01.46

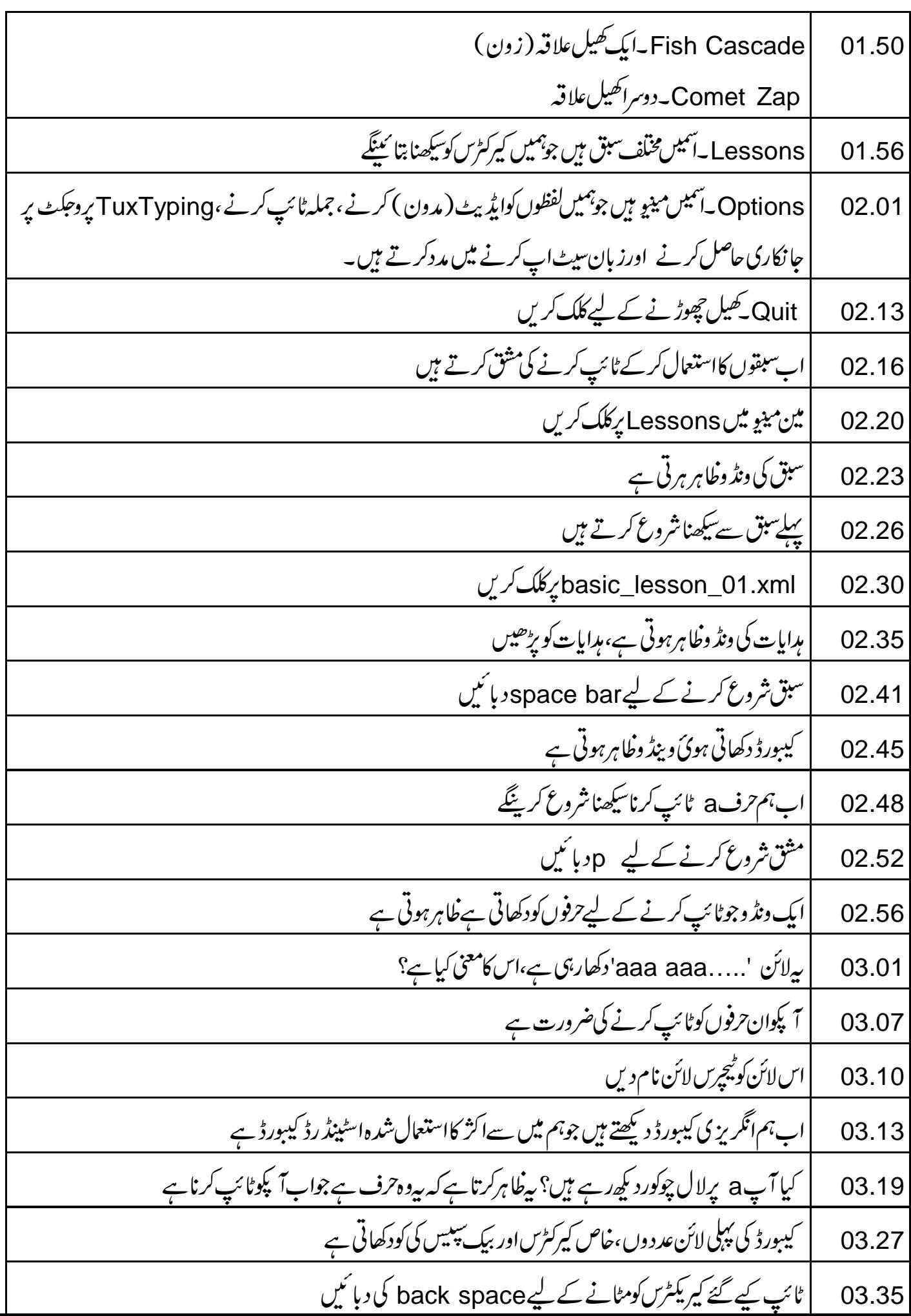

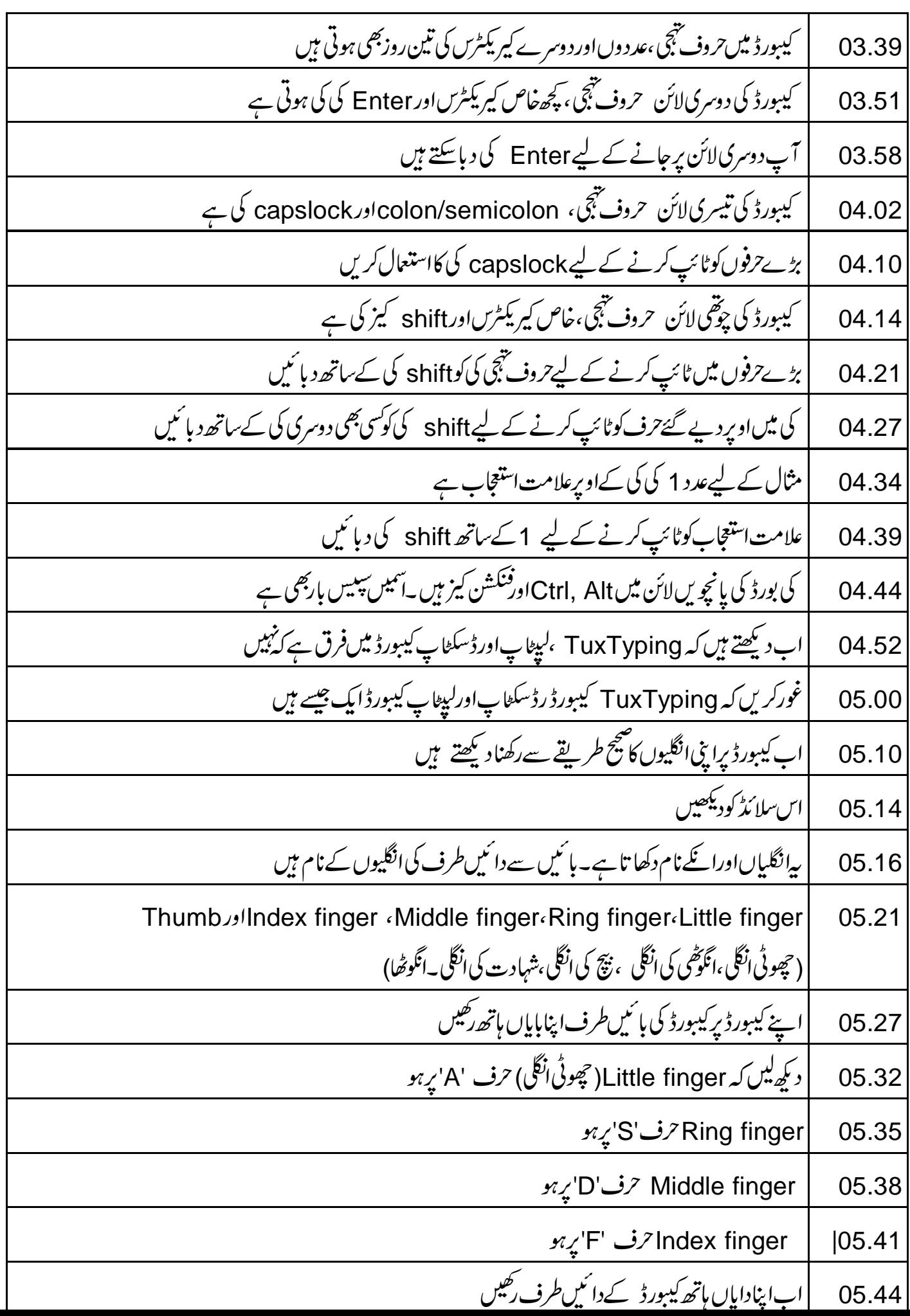

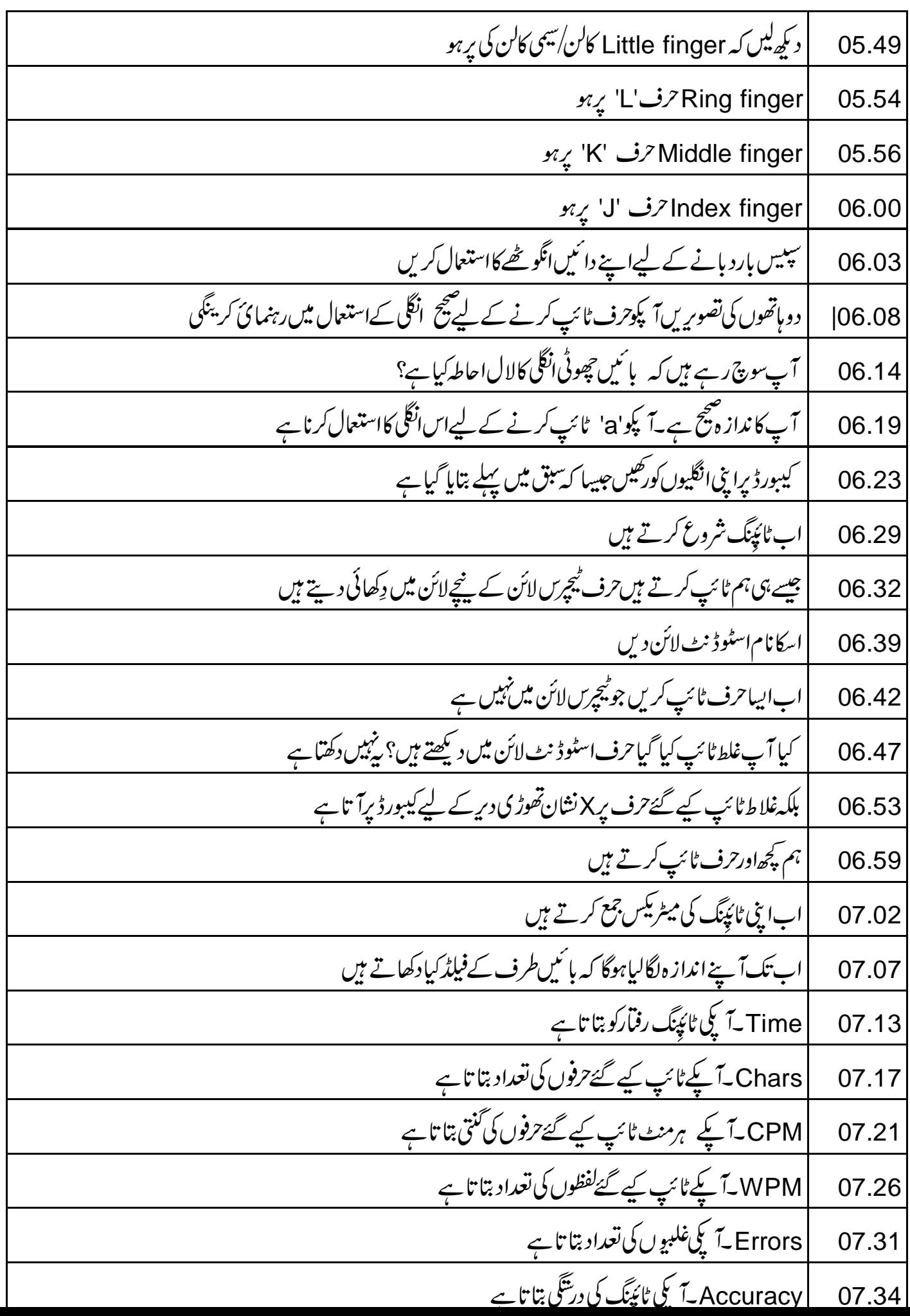

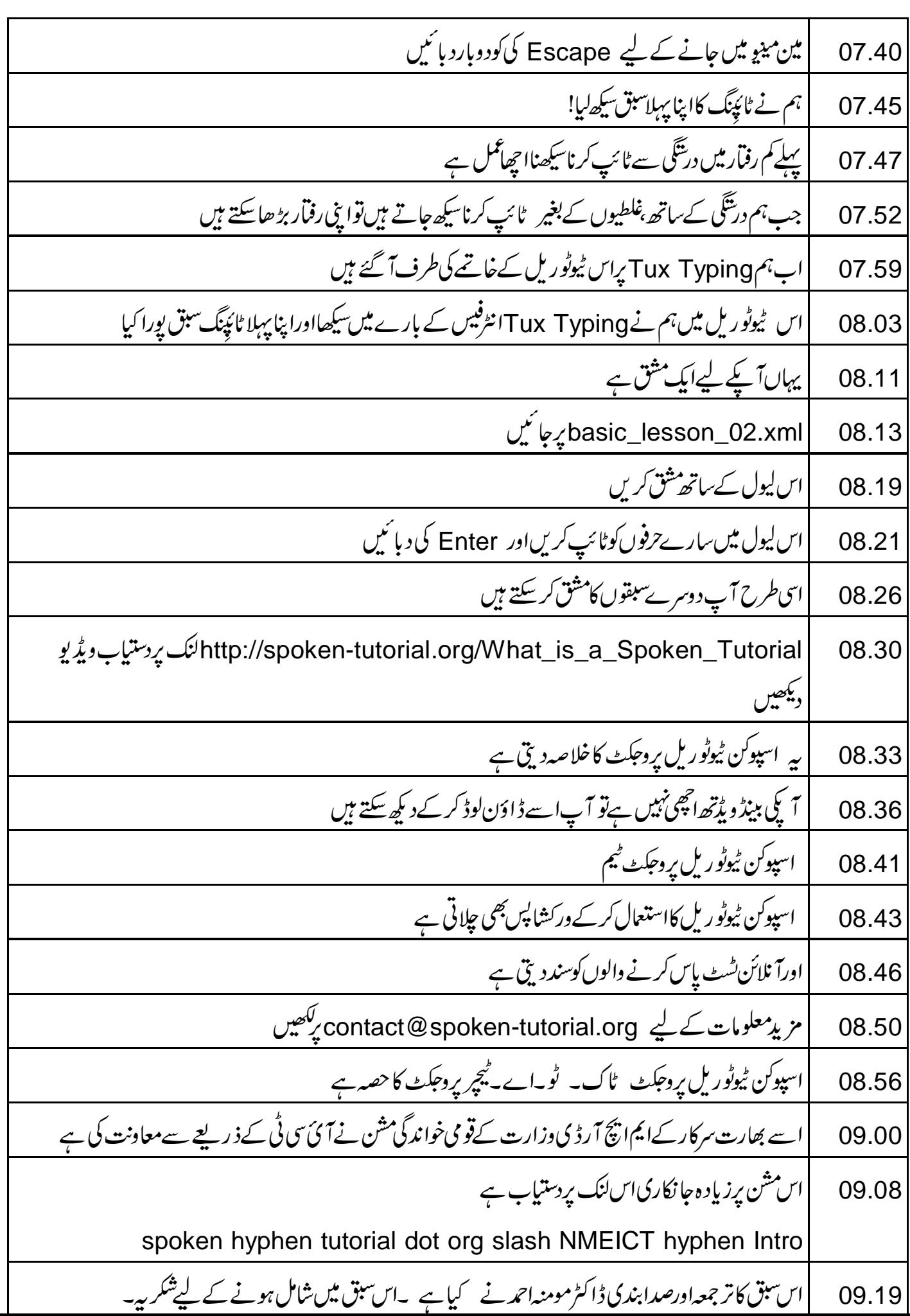